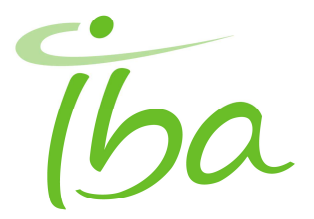

# **Komunikat dotyczący bezpieczeństwa stosowania produktu**

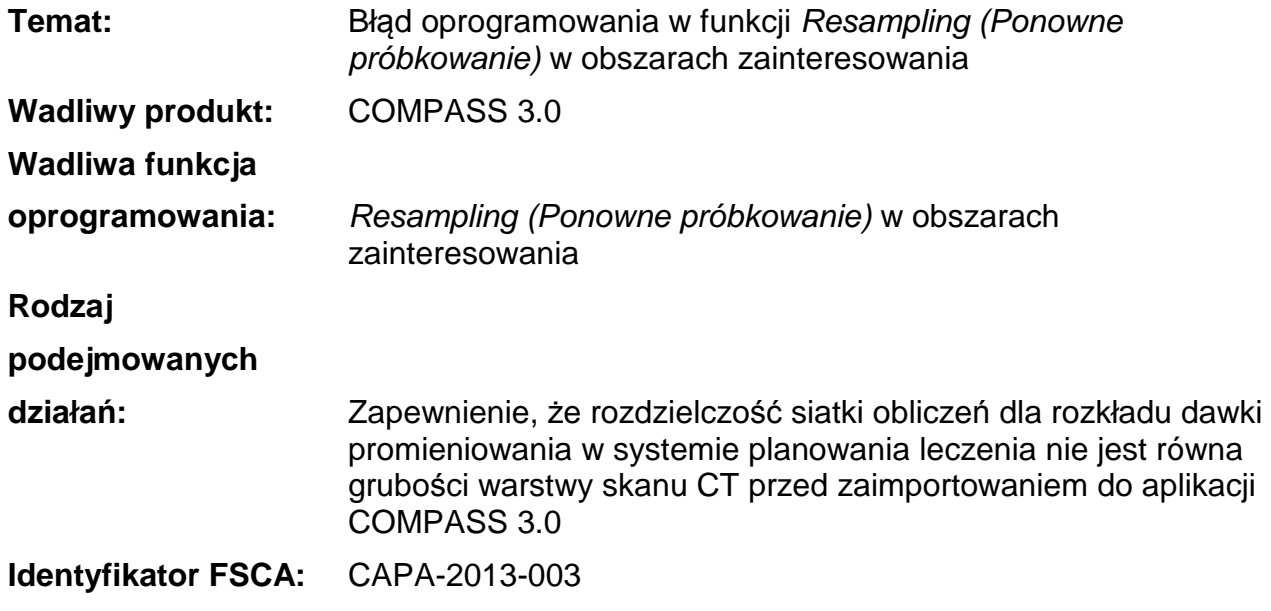

## **Problem**

Niniejszy komunikat dotyczy problemu związanego z obliczeniami statystycznymi wielkości dawki promieniowania w aplikacji COMPASS 3.0. W określonych warunkach, ponowne próbkowanie geometrii obszarów zainteresowania na potrzeby przedstawienia rozkładu dawki na siatce obliczeń opiera sie na niepoprawnych obliczeniach. W przedniej części każdego obszaru zainteresowania dodawana jest błędnie dodatkowa warstwa wokseli.

Problem dotyczy bardzo małych obszarów zainteresowania i prowadzi do możliwego przeszacowania maksymalnej wielkości dawki lub możliwego niedoszacowania minimalnej wielkości dawki. Ponadto, może ulec zmianie krzywa histogramu dawka - objętość (DVH), przy czym zmiana będzie zależeć od całkowitej wielkości obszaru zainteresowania.

Problem ma również wpływ na wielkość dawki obliczonej z wykorzystaniem funkcji zmiany gęstości tkanki. Jednakże, w przypadku normalnego zastosowania klinicznego, opcji zmiany gęstości tkanek nie powoduje widocznych efektów.

Problem nie ma wpływu na obliczenia wielkości dawki oraz wizualizację dawki w 2D I 3D (uwaga: patrz powyższe stwierdzenie dotyczące funkcji zmiany gęstości materiału).

Doc-ID: CS10-100\_FSN001\_130814 01 strona 1 z 5

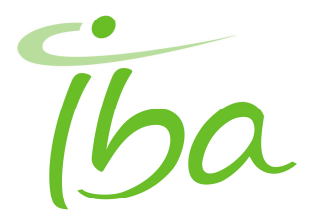

# **Opis**

### **Tło**

W aplikacji COMPASS 3.0, obliczenia statystyczne objętości dawki (np. histogramu dawka - objętość, wielkości dawki zbliżonej do maksymalnej i minimalnej reprezentowanych odpowiednio przez D99 i D1) są wykonywane na siatce o tym samym kształcie (kąty i wielkości wokseli), co siatka obliczeń dla rozkładu dawki. Geometrie obszarów zainteresowania są ponownie próbkowane na tą siatkę w celu wygenerowania tzw. rozkładu objętości wokseli obszaru zainteresowania o wartościach wokseli określających frakcję objętości wokseli w obszarze zainteresowania. Funkcja ponownego próbkowania wykorzystuje obraz konturu obszaru zainteresowania wygenerowany na warstwach skanu CT.

### **Błąd**

W określonych warunkach, do objętości obszaru zainteresowana stosowane jest błędnie nałożenie materiału, tj. woksele umieszczone całkowicie poza obszarem zainteresowania są dodawane do wokseli mieszczących się w obszarze zainteresowania i przypisywane im są wartości ułamkowe o wartości innej niż zero. Okoliczność ta powstaje, jeżeli lokalizacja przedniej warstwy skanu CT konturu obszaru tarczowego pokrywa się ze środkiem wokseli w siatce obliczeń dla rozkładu dawki. Jeśli domyślne ustawienia systemu planowania leczenia przypadkowo ustawią rozdzielczość siatki obliczeń dla rozkładu dawki na wartość równą grubości warstwy skanu CT, siatka obliczeń jest automatycznie wyrównywana, co zwiększa ryzyko wystąpienia błędu.

Należy zauważyć, że wyrównanie powodujące błąd może także wystąpić przypadkowo dla jednej lub kilku warstw skanu CT, nawet jeżeli siatka obliczeń dla rozkładu dawki nie jest celowo wyrównywana w żaden szczególny sposób przez użytkownika względem warstw skanu CT. W zależności od grubości warstwy skanu CT oraz tego, czy siatka obliczeń dla rozkładu dawki jest umieszczona względem warstw, niektóre środki wokseli mogą przypadkowo pokrywać się z przednią warstwą obszaru tarczowego, co może spowodować wystąpienie błędu.

### **Skutki**

Wystąpienie warunków zwiększających ryzyko powstania błędu, może mieć dwojaki wpływ na obliczenia.

#### **Obliczenia statystyczne wielkości dawki**

Podczas obliczeń statystycznych wielkości dawki, dodatkowe woksele są włączane w parametry dawki i objętości. Ma to wpływ na przebieg krzywych DVH, parametry statystyczne dawki oraz cele kliniczne / porównawcze zamieszczone zarówno w aplikacji COMPASS 3.0, jak i w wydrukowanych raportach. Zaobserwowano wpływ błędu dla bardzo małych obszarów zainteresowania, w przypadku których dodana warstwa wokseli stanowi istotną część objętości. Obszar zainteresowania będący organem krytycznym jest zwykle umiejscowiony w obszarach o silnych gradientach dawki. Jeżeli dodane woksele pojawiają się po stronie obszaru zainteresowania, na który podawana jest dawka o wysokiej mocy, może do doprowadzić do przeszacowania wielkości dawki maksymalnej. Podobnie, jeśli dodane woksele pojawiają się po stronie obszaru zainteresowania, na który podawana jest dawka o niskiej mocy, może to doprowadzić do niedoszacowania wielkości dawki minimalnej.

Doc-ID: CS10-100\_FSN001\_130814 01 strona 2 z 5

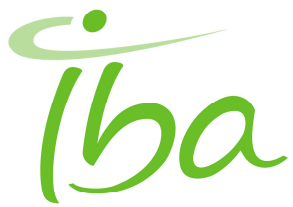

Pierwszy rysunek przedstawia krzywą DVH dla planu leczenia, w którym warstwy CT i siatka obliczeń dla rozkładu dawki zostały idealnie wyrównane. Obszarem zainteresowania jest ślimak o wymiarach ok. 0,75\*0,5 cm (3x2 piksele). Jest to krzywa błędna o zbyt wysokiej dawce:

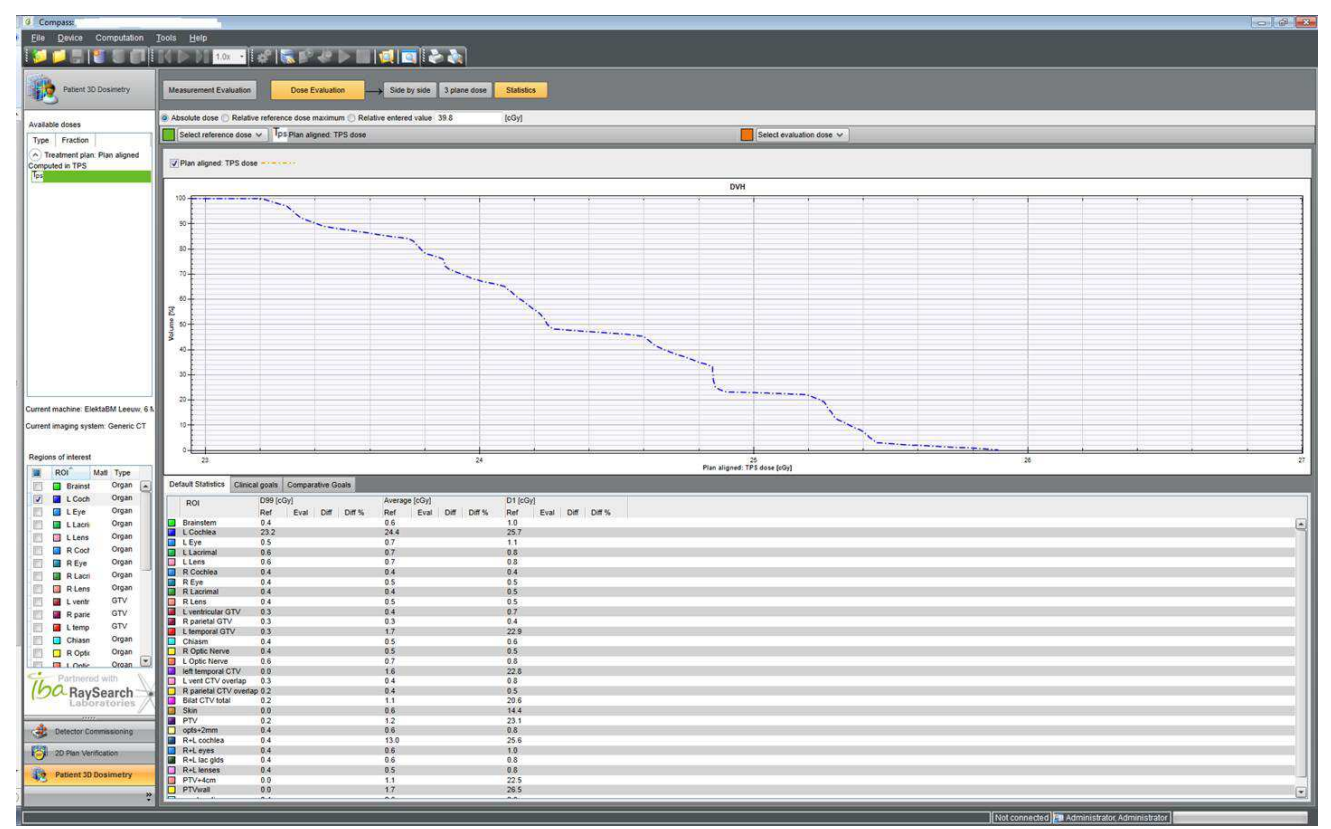

Drugi rysunek przedstawia krzywą DVH dla planu, w którym warstwy CT i siatka obliczeń dla rozkładu dawki nie są wyrównane. Obszarem zainteresowania jest ślimak o wymiarach ok. 0,75\*0,5 cm (3x2 piksele). Rysunek przedstawia poprawną krzywą DVH.

Doc-ID: CS10-100\_FSN001\_130814 01 strona 3 z 5

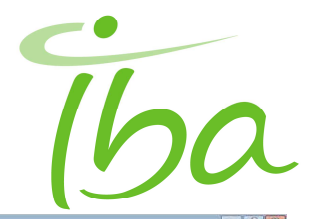

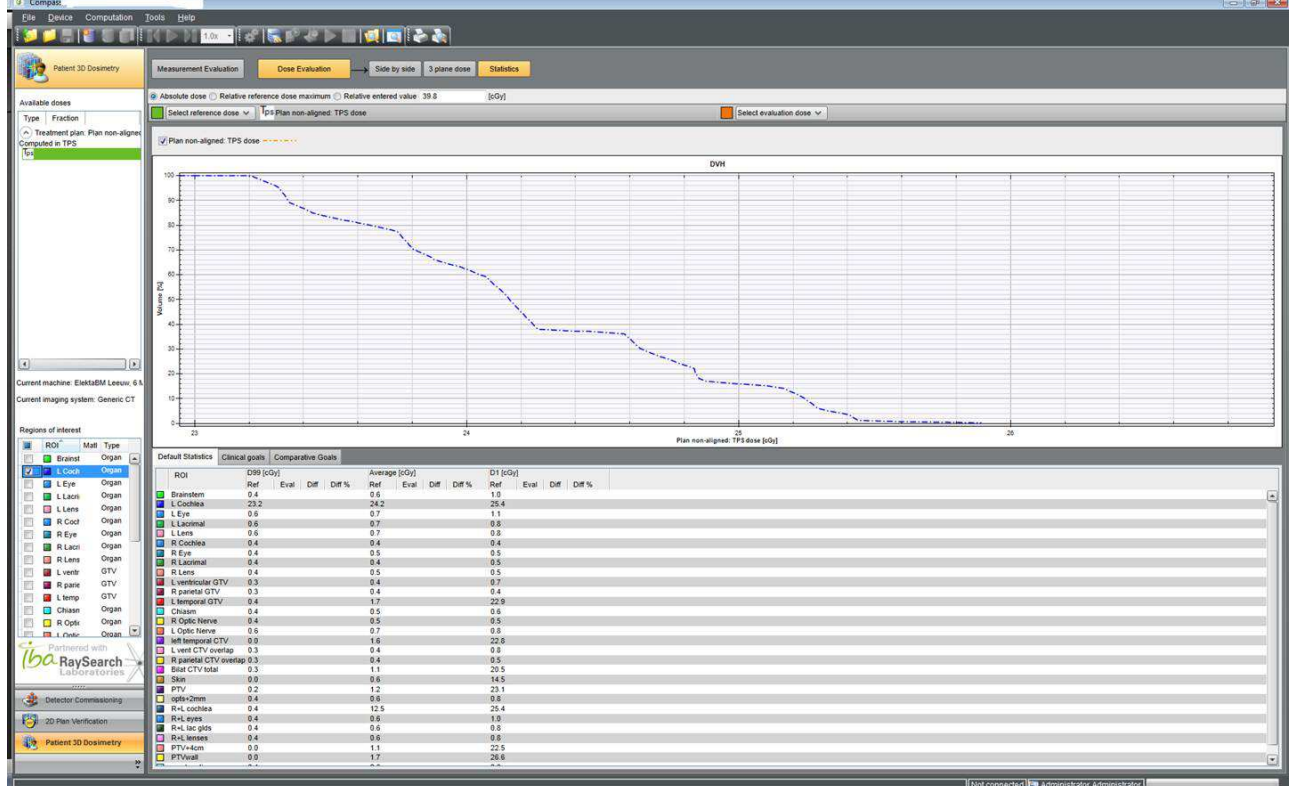

#### **Obliczenia dawki dla funkcji zmiany gęstości materiału (material overide)**

Funkcja material overide modyfikuje rozkład gęstości, który, podobnie jak rozkład wokseli obszaru zainteresowania, ma taki sam kształt jak siatka obliczeń dla obliczeń dawki. Dane dotyczące wokseli obszaru tarczowego są wykorzystywane do określenia, dla których wokseli należy zmodyfikować gęstość materiału. W przypadku wystąpienia warunków zwiększających ryzyko powstania błędu, dodatkowe woksele spowodują niepoprawne zmiany w gęstości materiału, prowadząc do błędnego obliczenia dawki. Jednakże, w praktyce klinicznej, funkcja zmiany gęstości materiału jest standardowo stosowane do zastępowanie niewielkich obszarów o wysokiej liczbie atomowej Z (ziaren, znaczników, wypełnień dentystycznych) materiałem równoważnym tkance. W konsekwencji, błędne wstawienie dodatkowych wokseli będzie mieć nieistotne znaczenie.

#### **Wykrywalność**

Obraz dawek wyświetlanych w 2D i 3D jest poprawny. Wyniki DVH dla małych obszarów tarczowych można ocenić poprzez analizę dawki w dowolnej zrekonstruowanej płaszczyźnie CT i porównanie z wartościami podanymi w oknie DVH.

Jedno z podejść zakłada wykonanie kopi danego planu w systemie planowania leczenia, a następnie edycję odstępów siatki obliczeń dla dawki przednio-tylnej, tak aby nie pasowały one do zrekonstruowanej rozdzielczości grubości warstw skanu CT. Należy zaimportować oba plany osobno do COMPASS 3.0, obliczyć dawkę i porównać parametry statystyczne dawki dla obu planów. Prosimy pamiętać, że może pojawić się niewielka różnica w wielkości obliczonej dawki pomiędzy dwoma planami po zmianie siatki obliczeń dla rozkładu dawki w kierunku przednio-tylnym niezwiązana z omawianym błędem. Ta niewielka różnica jest wynikiem normalnej dyskretyzacji związanej z modyfikacją pozycji siatki obliczeń dla rozkładu dawki.

Doc-ID: CS10-100\_FSN001\_130814 01 strona 4 z 5

**IBA Dosimetry GmbH** Bahnhofstraße 5 **|** 90592 Schwarzenbruck **|** Deutschland **|** Tel.: +49 9128 607 0 **|** Fax: +49 9128 607 10 **|** Register-Ger. Nürnberg, HR B 4262 **|** WEEE-Reg.-Nr. DE 65960409 **|** Geschäftsführer: Olivier Legrain, Rob Plompen **|**  dosimetry-info@iba-group.com | www.iba-dosimetry.com

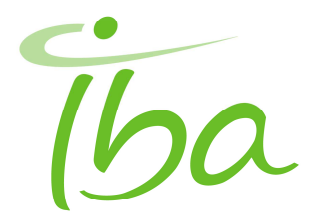

## **Działania podejmowane przez użytkownika**

Konieczne jest obejście zapewniające, że pozycje warstw CT nie zostaną wyrównane ręcznie do siatki obliczeń dla rozkładu dawki w systemie planowania leczenia przed zaimportowaniem do aplikacji COMPASS 3.0. Obejścia dokonuje się poprzez ustawienie rozdzielczości siatki obliczeń w kierunku inferior-superior na tą samą wartość, co grubość warstwy CT i niewielkie przesunięcie siatki obliczeń dawki w kierunku inferiorsuperior, tak aby siatka obliczeń nie wyrównała się z warstwami CT w sposób warunkujący powstanie błędu.

# **Rozdział niniejszego komunikatu dotyczącego bezpieczeństwa stosowania produktu**

Prosimy o rozprowadzenie niniejszego komunikatu do wszystkich osób, które powinny zaznajomić się z jego treścią w obszarach odpowiedzialności, w których oprogramowanie zostało zainstalowane (np. wśród współpracowników, w oddziałach filialnych).

Prosimy stosować się do treści niniejszego komunikatu i podejmować opisane w nim działania do momentu dostarczenia nowej wersji oprogramowania.

Prosimy uprzejmie o potwierdzenie odbioru niniejszego Komunikatu dotycz*ą*cego bezpiecze*ń*stwa stosowania produktu. Prosimy o podpisanie i odesłanie załączonego Potwierdzenia odbioru w przeciągu czterech tygodni od momentu otrzymania niniejszego Komunikatu.

Przepraszamy za wszelkie powstałe utrudnienia. Obecnie pracujemy nad nową wersją oprogramowania z poprawioną funkcjonalnością. Będzie ona dostępna kolejnej jesieni i zostanie przesłana do Państwa bezzwłocznie po jej wprowadzeniu na rynek, wraz z instrukcją instalacji i weryfikacji.

W przypadku jakichkolwiek pytań lub chęci uzyskania dodatkowych informacji, prosimy o kontakt z Zespołem ds. Obsługi Klienta:

#### **Departament Obsługi Klienta**

#### **IBA Dosimetry GmbH**

Bahnhofstrasse 5

DE-90592 Schwarzenbruck, Niemcy

Tel.: +49 9128 607 38

Faks: + 49 9128 607 26

Email: service@iba-group.com

Z poważaniem,

Dr Lutz Müller Andreas Suchi

Specjalista ds. Bezpieczeństwa Dyrektor ds. Zapewnienia Jakości i Spraw Regulacyjnych

Doc-ID: CS10-100\_FSN001\_130814 01 strona 5 z 5

**IBA Dosimetry GmbH** Bahnhofstraße 5 **|** 90592 Schwarzenbruck **|** Deutschland **|** Tel.: +49 9128 607 0 **|** Fax: +49 9128 607 10 **|** Register-Ger. Nürnberg, HR B 4262 **|** WEEE-Reg.-Nr. DE 65960409 **|** Geschäftsführer: Olivier Legrain, Rob Plompen **|**  dosimetry-info@iba-group.com | www.iba-dosimetry.com

\_\_\_\_\_\_\_\_\_\_\_\_\_\_\_\_\_\_\_\_\_\_\_\_\_ \_\_\_\_\_\_\_\_\_\_\_\_\_\_\_\_\_\_

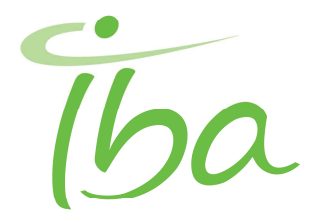

# **Potwierdzenie odbioru**

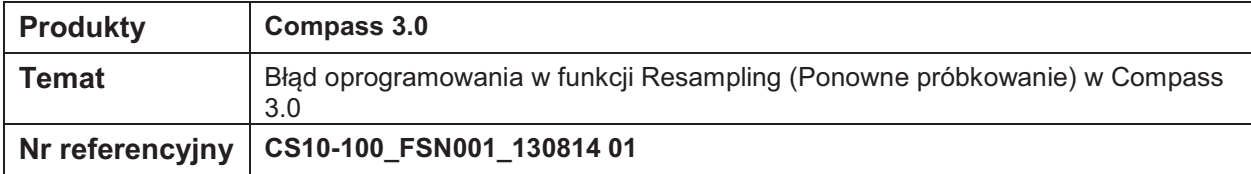

### **Prosimy o podpisanie i oznaczenie dat niniejszego formularza oraz odesłanie go na jeden z trzech sposobów wskazanych poni-ej.**

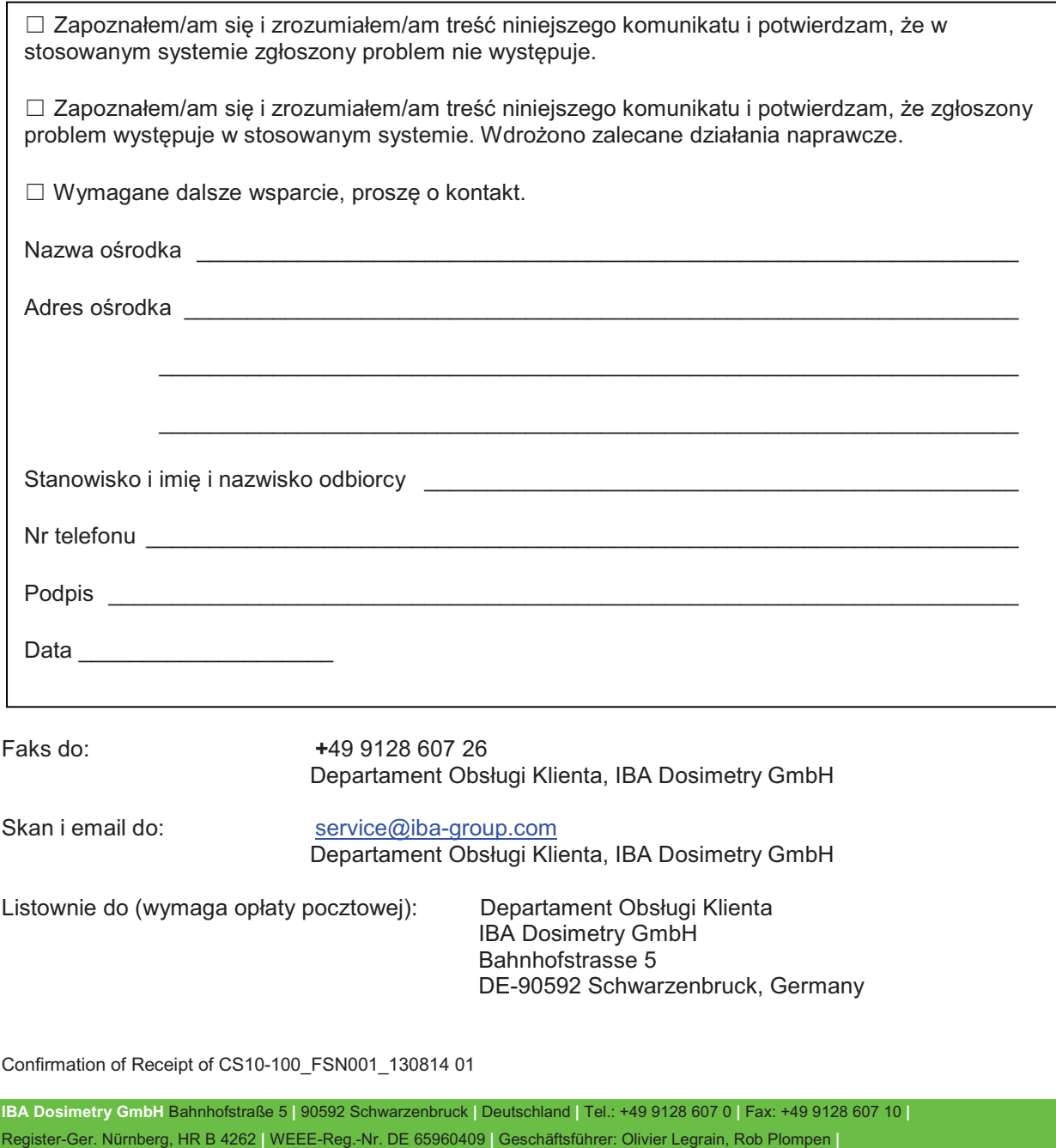

dosimetry-info@iba-group.com | www.iba-dosimetry.com